## <sup>6615</sup> *Texas Probate System, 4th Ed.,* **Digital Download 2020**

Follow these steps to install the *Texas Probate System* digital download:

- 1. Log in at **[texasbarcle.com](http://www.texasbarcle.com/)**
- 2. Go to **[texasbarcle.com/probate-2020](http://www.texasbarcle.com/probate-2020/)**
- 3. Install the version of the digital download you want

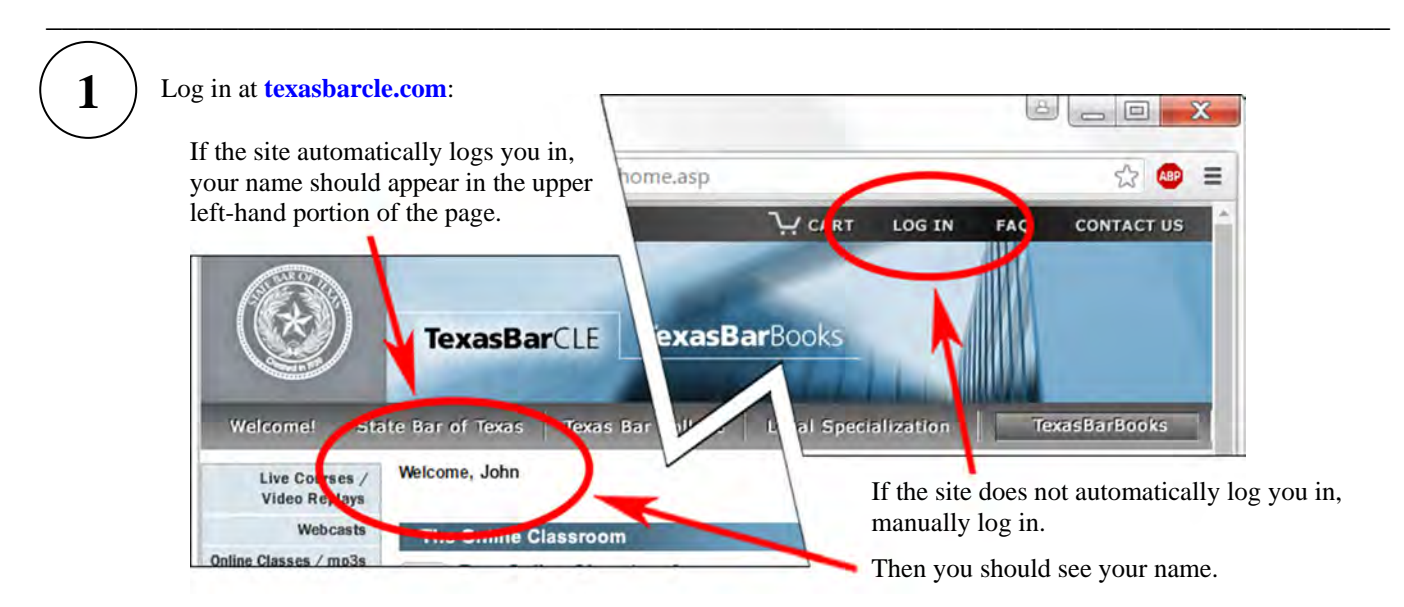

If you are not yet a registered user of the site, on the log-in page, use the "New User? Click here" link to complete the quick, free registration.

**\_\_\_\_\_\_\_\_\_\_\_\_\_\_\_\_\_\_\_\_\_\_\_\_\_\_\_\_\_\_\_\_\_\_\_\_\_\_\_\_\_\_\_\_\_\_\_\_\_\_\_\_\_\_\_\_\_\_\_\_\_\_\_\_\_\_\_\_\_\_\_\_\_\_\_\_\_\_\_\_\_\_\_\_** 

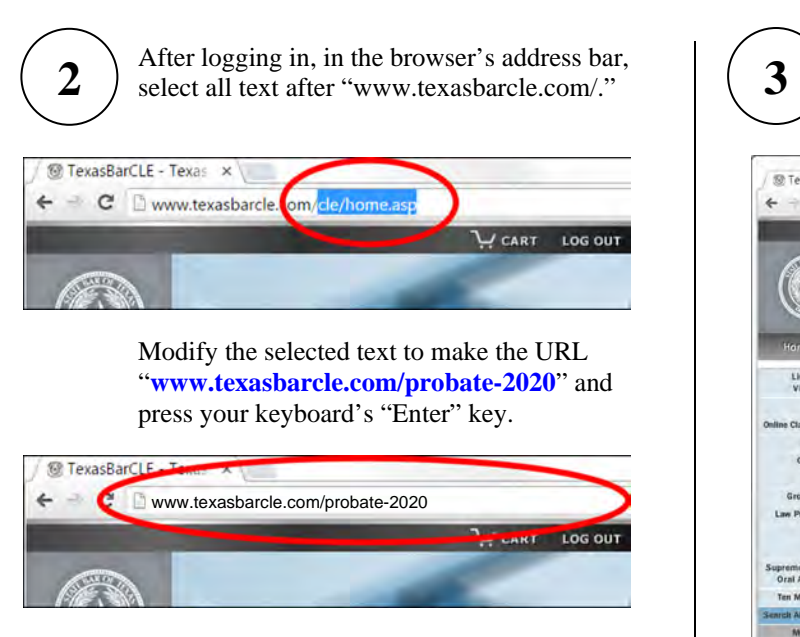

The "http://" and "www" are optional for most browsers.

The initial download web page should look similar to the one below.

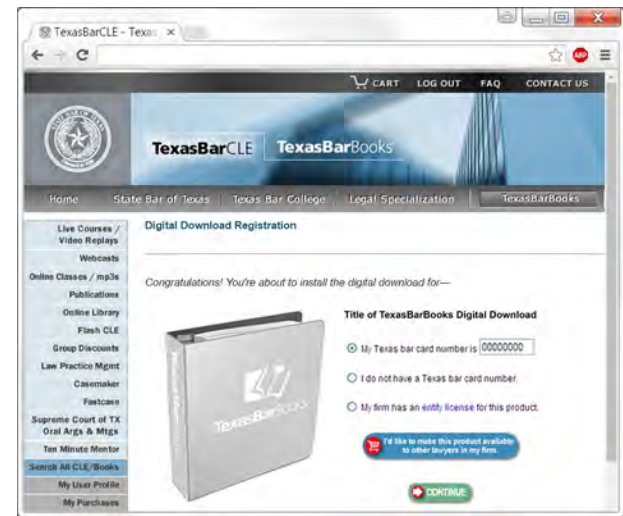

See **[texasbarbooks.net/download-tips](http://texasbarbooks.net/download-tips)** for more download and installation tips.

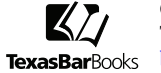

Orders & Accounts: 800-204-2222, ext. 1411 Technical Support: 800-204-2222, ext. 1499 **[books@texasbar.com](mailto:books@texasbar.com)**